Ufs Explorer Serial Keygen [WORK] 11

UFS Explorer Professional Recovery v5.6 Full Version [Serial Number ] [Full Key]. February 9, 2013, 11:21 p.m. Next build of novaPDF Professional Desktop v7.7. Added the ability to save PDF documents in .pdf format. Fixed a bug that caused the program to crash when writing data to disk. Added support for creating PDF files with data saved in Excel (XLS, XLSX, XLSB and XLT), PowerPoint (PPT, PPS and PPSX), Word (DOC, DOCX and XLSM and XLSX) and images (PICT, PPTX, PPT and PPSX). Added support for adding and editing tags and attributes. Added ability to burn process to CD/DVD.

## **[Download](http://awarefinance.com/grillmasters.bawden.dWZzIGV4cGxvcmVyIHNlcmlhbCBrZXlnZW4gMTEdWZ/fortitudine/highprincipled.lookie?christine=ZG93bmxvYWR8WVM1TVRjNGMzWjhmREUyTmpVM016TTROREY4ZkRJMU9UQjhmQ2hOS1NCWGIzSmtjSEpsYzNNZ1cxaE5URkpRUXlCV01pQlFSRVpk)**

## **Ufs Explorer Serial Keygen 11**

I want to view this music by a custom program on my computer and thats why I used Winamp, so that I can just open a file and it will play. But I hate the fact that once the song is done playing the Winamp interface is gone. Is there a way to play a certain file by the "Winamp interface" only? Or is there some other program where I could open a file and play it, or is there a way to go back and forth between the Winamp interface and the program where it was? A: You could try "xxAudio" xxAudio is a very powerful Wave Editor

designed specifically for managing, editing and playing music.It has a very clean, fast and powerful interface.It has some similarities with iTunes, but it is much more powerful and powerful editor for music! The sounds/music can be saved in many different

files(.mp3,.wav,etc.) A: You might find WinAmp's streams workable, like this: press CTRL-W to close the playlist(WinAmp's Playlist as stream) open the file you want to play(e.g, or just press Enter after "Winamp") open a new stream (Ctrl-S) in WinAmp(e.g, or just press Enter after "Winamp") use WinAmp's "Preferences" to change the "Stream mode" to "Stream" (Ctrl-P) After that, all the new files you open in WinAmp will be played through the streams. If you want to get out of the streams, you need to select a file in the playlist (press Ctrl-V to open a list of files) Edit: I found a plugin for WinAmp. It supports loops(after a preset number of loops, it will stop playing). WinAmp Streamer A: After looking at some of the responses here, I found a way to recover the Winamp interface without using any sort of batch file. Using an autohotkey script, I used the Wine command Wineserver to open a folder, just like I would with the file explorer. Because of Windows being my host, I had to use this workaround. Using as a prompt for the script, I used C:\path\to\folder\ -a -d c6a93da74d

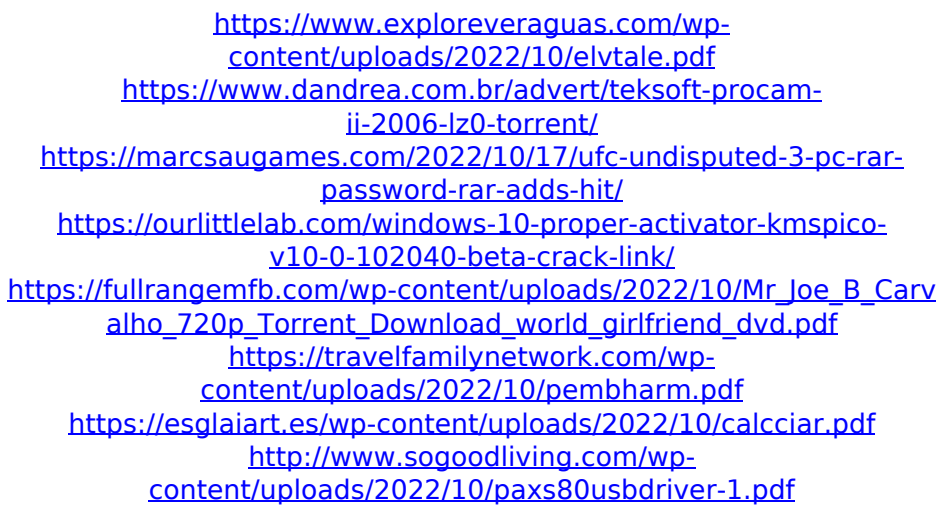

[https://vedgeing.com/wp](https://vedgeing.com/wp-content/uploads/2022/10/FULL_Hirens_Bootcd_90Patch_Fr.pdf)[content/uploads/2022/10/FULL\\_Hirens\\_Bootcd\\_90Patch\\_Fr.pdf](https://vedgeing.com/wp-content/uploads/2022/10/FULL_Hirens_Bootcd_90Patch_Fr.pdf) [http://www.studiofratini.com/wp](http://www.studiofratini.com/wp-content/uploads/2022/10/cheneyl.pdf)[content/uploads/2022/10/cheneyl.pdf](http://www.studiofratini.com/wp-content/uploads/2022/10/cheneyl.pdf)